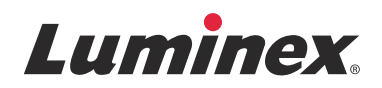

## *Notes de version* **Logiciel SYNCT™**

v1.1u1

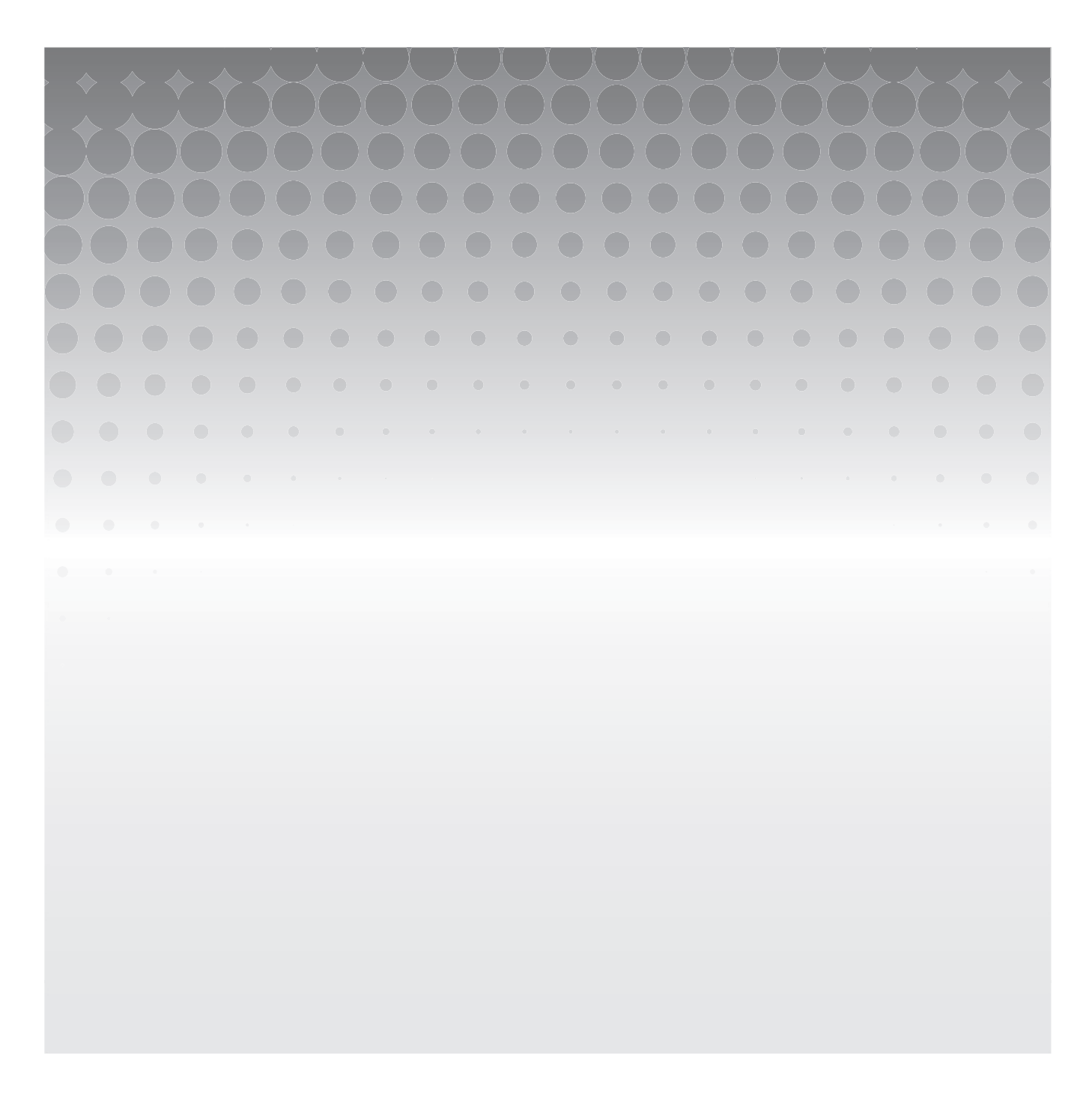

© 2016 Luminex Corporation. Tous droits réservés. Toute reproduction, transmission, transcription ou traduction dans une autre langue ou un autre langage informatique de cette publication, partiellement ou totalement, sous quelque forme et par quelque moyen que ce soit, est interdite sans l'autorisation expresse préalable par écrit de Luminex Corporation.

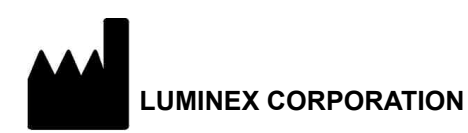

12212 Technology Boulevard Austin, Texas 78727 États-Unis Téléphone : (512) 219-8020 Télécopie : (512) 219-5195 International: +800 29 39 49 59

Notes de version du logiciel SYNCT**™** 1.1u1 89-30000-00-551 Rév A January 2016

Translated from English document 89-30000-00-544 Rev A

Luminex Corporation (Luminex) se réserve le droit de modifier à tout moment ses produits et services. Des avertissements concernant les changements qui ont un impact sur l'utilisation, la performance et/ou la sécurité et l'efficacité du dispositif seront envoyés aux utilisateurs finaux. Toute modification apportée au dispositif sera effectuée conformément aux exigences réglementaires en vigueur. Luminex décline toute responsabilité quant à un quelconque dommage résultant d'une application en dehors des indications ou de l'utilisation abusive de ces informations.

Les noms suivants sont des marques commerciales de Luminex Corporation : Luminex**®**, SYNCT**™**, NxTAG**®**, ARIES**®** et xPONENT**®**.

Toutes les autres marques, notamment Internet Explorer**®**, Microsoft**®**, Intel**®** et Windows**®** sont des marques commerciales de leurs sociétés respectives.

## **Contrat de Licence de l'Utilisateur Final (CLUF) du logiciel Luminex®**

Le présent Contrat de Licence de l'Utilisateur Final (« CLUF ») est un contrat légal conclu entre vous (personne physique ou entité unique, également désignée par les termes « vous » ou « vous-même » aux fins des présentes), l'utilisateur final, d'une part et Luminex Corporation et ses filiales (collectivement désignées par le terme « Luminex ») d'autre part, en vue de l'utilisation du logiciel Luminex ou d'un produit logiciel tiers qui vous a été fourni par Luminex ou son revendeur agréé, comprenant un logiciel informatique, des scripts, des algorithmes et une documentation en ligne ou au format électronique, ainsi que les éventuels documents imprimés et supports associés (le « LOGICIEL »). Les modalités s'appliquent également aux mises à jour, suppléments, contenus de sites Internet ou services basés sur Internet comme l'accès à distance.

EN UTILISANT LE LOGICIEL, EN L'INSTALLANT OU EN Y ACCÉDANT, VOUS ACCEPTEZ CES MODALITÉS. SI VOUS REFUSEZ CES MODALITÉS, N'UTILISEZ PAS LE LOGICIEL, NE L'INSTALLEZ PAS ET/OU N'Y ACCÉDEZ PAS. RAPPORTEZ-LE DE PRÉFÉRENCE À LUMINEX OU AU REVENDEUR AGRÉÉ DE LUMINEX AUPRÈS DUQUEL VOUS AVEZ ACHETÉ LE LOGICIEL OU VOUS VOUS L'ÊTES PROCURÉ (POUR BÉNÉFICIER, LE CAS ÉCHÉANT, D'UN REMBOURSEMENT OU D'UN AVOIR). SI VOUS RESPECTEZ LES MODALITÉS DE LA PRÉSENTE LICENCE, VOUS ÊTES EN DROIT D'UTILISER LE LOGICIEL DANS LES CONDITIONS DÉCRITES CI-DESSOUS.

1. **PRÉSENTATION.** Le LOGICIEL est protégé par la législation et les traités internationaux sur les droits d'auteur, ainsi que par les autres lois et traités sur la propriété intellectuelle. Le LOGICIEL est fourni sous licence, il n'est pas vendu.

#### **2. CONDITIONS D'OCTROI DE LICENCE ET/OU DROITS D'UTILISATION ADDITIONNELS.**

- a. **Essai et conversion.** Une licence peut être accordée à titre d'essai pour tout ou partie du LOGICIEL. Vos droits d'utilisation de la version d'essai du LOGICIEL sont limités à la période d'essai. La version d'essai du LOGICIEL et la durée de l'essai sont stipulées pendant la procédure d'activation ou bien dans un accord écrit conclu entre Luminex et vous-même. Le LOGICIEL ne peut être utilisé qu'à des fins d'évaluation pendant la période d'essai, à l'exclusion de toute utilisation à des fins commerciales, y compris, sans s'y restreindre, de diagnostic. Vous avez la possibilité de convertir vos droits d'essai en droits permanents. Les possibilités de conversion vous seront présentées à l'expiration de votre période d'essai.
- b. **Activation.** Certains LOGICIELS peuvent être activés en obtenant une clé de licence auprès de l'assistance technique de Luminex, par e-mail (support@luminexcorp.com) ou par téléphone au 1-877-785-2323 ou au 1-512-381-4397.
- c. **Personnalisation.** Vous ne pouvez pas ajouter d'éléments d'identité visuelle ou autres représentations graphiques supplémentaires au LOGICIEL sans le consentement écrit exprès de Luminex. Luminex peut vous autoriser à télécharger votre logo dans certains LOGICIELS, conformément aux instructions fournies par Luminex et selon ses modalités.
- d. **Mises à niveau.** Vous ne pouvez vous procurer de mises à jour ou mises à niveau du LOGICIEL qu'en contactant l'assistance technique de Luminex, par e-mail (orders@luminexcorp.com), ou des revendeurs agréés. Luminex peut autoriser le téléchargement de mises à jour ou mises à niveau de certains LOGICIELS depuis un site Internet approuvé par Luminex. Pour en savoir plus sur les moyens d'obtenir des mises à niveau auprès de revendeurs agréés, consultez le site *http://www.luminexcorp.com*.
- 3. **OCTROI DE LICENCE.** Sous réserve du respect des conditions et modalités du présent CLUF et au titre des droits d'auteur et secrets commerciaux de Luminex, Luminex vous accorde par la présente une licence non exclusive, non transférable et incessible (sans droit de sous-licence) en vue de l'utilisation du LOGICIEL sur un seul ordinateur fonctionnant avec un seul exemplaire d'un modèle spécifique d'instrument Luminex, ce modèle étant identifié sur l'emballage joint au LOGICIEL. Vous êtes autorisé à réaliser une (1) copie de certains LOGICIELS non intégrés à un instrument Luminex et fournis sur un support distinct et/ou ne devant pas être activés, à des fins de sauvegarde et d'archivage uniquement. Vous avez également le droit d'installer certains desdits LOGICIELS sur deux (2) autres ordinateurs maximum afin d'exécuter des tâches annexes (c'est-à-dire préparer des modèles/protocoles, exécuter une analyse complémentaire ou analyser à nouveau des données antérieures), à condition que lesdits ordinateurs soient installés au même endroit et ne soient PAS connectés à un instrument Luminex. De plus, vous pouvez acheter le droit d'utiliser le LOGICIEL sur d'autres ordinateurs, avec l'autorisation écrite de Luminex ou de son revendeur agréé, afin d'exécuter des tâches annexes (c'est-à-dire préparer des modèles/protocoles, exécuter une analyse complémentaire ou analyser à nouveau des données antérieures), à condition que lesdits ordinateurs soient installés au même endroit et ne soient PAS connectés à un instrument Luminex. Bien que l'octroi de la licence du LOGICIEL ou la vente d'un instrument Luminex à vous-même n'accordent, ni n'impliquent l'octroi d'aucun droit, ni d'aucune licence au titre de l'un quelconque

des brevets de Luminex, vous pouvez obtenir une licence au titre des brevets de Luminex, le cas échéant, en vue d'utiliser un instrument Luminex avec des perles ou des cassettes microbilles, selon le cas, approuvées par Luminex, ou avec des kits conçus, fabriqués et distribués par des titulaires de licence autorisés par écrit par Luminex, en achetant lesdites perles, lesdites cassettes ou lesdits kits auprès de Luminex, d'un revendeur agréé par Luminex ou d'un titulaire de licence.

#### **4. RESTRICTIONS.**

- a. Le LOGICIEL ne doit être installé et utilisé que sur un seul ordinateur fonctionnant avec un instrument Luminex ou connecté à celui-ci, comme précisé ci-dessus.
- b. Vous n'avez le droit d'utiliser ce LOGICIEL à aucune fin commerciale, y compris pour la réalisation d'essais, sauf autorisation écrite expresse de Luminex ou autorisation écrite de Luminex par l'intermédiaire d'un revendeur du LOGICIEL agréé par Luminex.
- c. Vous n'avez le droit d'utiliser le LOGICIEL qu'avec des microbilles ou des cassettes, selon le cas, approuvées par Luminex ou avec des kits conçus, fabriqués et distribués par des titulaires de licence autorisés par écrit par Luminex.
- d. Vous devez conserver toutes les mentions de propriété sur toutes les copies du LOGICIEL.
- e. Il vous est interdit de distribuer des copies du LOGICIEL à des tiers.
- f. Il vous est interdit de procéder à une ingénierie inverse, décompiler, désassembler le LOGICIEL ou tenter d'en obtenir le code source de quelque manière que ce soit.
- g. Il vous est interdit de copier (hormis la réalisation d'une copie de sauvegarde ou d'archivage), de vendre, de distribuer, de céder par sous-licence, de louer, d'offrir en crédit-bail ou de transférer tout ou partie du LOGICIEL ou d'en octroyer les droits.
- h. Vous devez respecter toutes les lois et réglementations applicables à l'utilisation du LOGICIEL, y compris les exigences de la Food and Drug Administration.
- i. Il vous est interdit de modifier le LOGICIEL ou d'en préparer des produits dérivés, et notamment de modifier les éléments d'identité visuelle ou représentations graphiques.
- j. Il vous est interdit d'utiliser le LOGICIEL dans une entreprise de services informatiques, pour faire fonctionner un bureau de service, ou au profit de tout tiers, ou bien d'exposer publiquement des représentations visuelles du LOGICIEL.
- k. Il vous est interdit de transmettre le LOGICIEL par un réseau, par téléphone ou par tout autre moyen électronique.
- l. Vous reconnaissez être dans l'obligation d'informer les employés, consultants et associés qui utiliseront le LOGICIEL, de l'étiquetage, des avertissements, des instructions, des avis et des autres documents relatifs à un bon usage que Luminex vous a fournis ou est susceptible de vous fournir ultérieurement.
- 5. **DURÉE ET RÉSILIATION.** Vos droits au titre du présent CLUF restent en vigueur jusqu'à résiliation. Vous pouvez résilier le présent CLUF à tout moment en détruisant le LOGICIEL, y compris tous les programmes informatiques et toute la documentation, et en effaçant toutes les copies présentes sur votre matériel informatique. Luminex peut résilier le présent CLUF en vous en avisant par écrit trente (30) jours au préalable. Vos droits au titre du présent CLUF prendront automatiquement fin sans aucune action de la part de Luminex si vous transgressez l'une des conditions ou modalités du présent CLUF. Vous vous engagez, en cas de résiliation dudit CLUF, à détruire le LOGICIEL et à en effacer toutes les copies présentes sur votre matériel informatique.
- 6. **DROITS RELATIFS AU LOGICIEL.** Tous les droits et le titre de propriété relatifs au LOGICIEL, ainsi qu'à toute copie de celui-ci, appartiennent à Luminex ou ses fournisseurs. Le présent CLUF ne constitue pas une vente et ne transfère à votre profit aucun titre ou intérêt de propriété relatif au LOGICIEL, ni aucun brevet, droit d'auteur, secret commercial, nom commercial, marque commerciale ou autre droit sur la propriété intellectuelle relatif au LOGICIEL. Il vous est interdit d'enlever, de modifier ou de rendre illisible les mentions de propriété contenues sur ou dans le LOGICIEL, et vous devez reproduire ces mentions sur toute copie de sauvegarde du LOGICIEL. Tous les titres et droits de propriété intellectuelle relatifs au contenu accessible par l'utilisation du LOGICIEL appartiennent au propriétaire du contenu concerné et sont susceptibles d'être protégés par les lois et traités applicables en matière de droits d'auteur ou autres droits sur la propriété intellectuelle. Le présent CLUF ne vous donne aucun droit sur ce contenu.
- 7. **RESTRICTIONS D'EXPORTATION.** Vous consentez à n'exporter ou ne réexporter le LOGICIEL vers aucun pays, ni en faveur d'aucune personne, entité ou aucun utilisateur final soumis aux restrictions d'exportation en vigueur aux États-Unis, ou d'une manière contraire aux lois et réglementations locales, provinciales, fédérales, nationales,

internationales et étrangères s'appliquant à vous-même. Par les présentes, vous certifiez qu'aucun organisme d'État ou fédéral n'a suspendu, révoqué ou refusé vos droits à exporter.

- 8. **EXCLUSION DE GARANTIE.** LE LOGICIEL EST CÉDÉ SOUS LICENCE « EN L'ÉTAT ET À L'ENDROIT OÙ IL SE TROUVE **».** L'UTILISATION DU LOGICIEL S'EFFECTUE SOUS VOTRE ENTIÈRE RESPONSABILITÉ, SANS GARANTIE D'AUCUNE SORTE. LE LOGICIEL EST FOURNI POUR UNE UTILISATION EXCLUSIVE AVEC LES PRODUITS LUMINEX. DANS TOUTE LA MESURE PERMISE PAR LA LOI APPLICABLE, LUMINEX ET SES FOURNISSEURS REJETTENT TOUTES LES CONDITIONS, MODALITÉS, DÉCLARATIONS ET GARANTIES, EXPRESSES OU IMPLICITES, RÉGLEMENTAIRES OU AUTRES, Y COMPRIS, SANS S'Y RESTREINDRE, LES GARANTIES IMPLICITES DE VALEUR MARCHANDE, DE QUALITÉ, D'ADAPTATION À UN USAGE PARTICULIER, DE TITRE DE PROPRIÉTÉ OU DE NON-VIOLATION DE PROPRIÉTÉ INTELLECTUELLE.
- 9. **LIMITATION DE RESPONSABILITÉ.** LUMINEX, SES FILIALES, CONCÉDANTS DE LICENCE, DISTRIBUTEURS AGRÉÉS OU FOURNISSEURS NE SERONT EN AUCUN CAS TENUS RESPONSABLES DES DOMMAGES SPÉCIAUX, ACCESSOIRES, INDIRECTS OU CONSÉCUTIFS, QUELS QU'ILS SOIENT (Y COMPRIS, SANS S'Y LIMITER, DES DOMMAGES LIÉS À UNE PERTE DE BÉNÉFICES, UNE INTERRUPTION D'ACTIVITÉ, UNE PERTE D'INFORMATIONS COMMERCIALES OU TOUTE AUTRE PERTE PÉCUNIAIRE), DÉCOULANT DE L'UTILISATION DU LOGICIEL OU D'UNE INCAPACITÉ À UTILISER CELUI-CI, OU DES CONSÉQUENCES DE L'UTILISATION DU LOGICIEL, QUE CE SOIT SUR UNE BASE CONTRACTUELLE, DÉLICTUELLE (Y COMPRIS UNE NÉGLIGENCE, UNE FAUTE OU UNE RESPONSABILITÉ DE PLEIN DROIT), OU SUR LA BASE DE TOUTE AUTRE THÉORIE LÉGALE, ET MÊME SI LUMINEX, SES FILIALES, CONCÉDANTS DE LICENCE, DISTRIBUTEURS AGRÉÉS OU FOURNISSEURS ONT ÉTÉ INFORMÉS DE L'ÉVENTUALITÉ DESDITS DOMMAGES. VOUS RECONNAISSEZ QUE LES STIPULATIONS RELATIVES À L'EXCLUSION DE GARANTIE (« EN L'ÉTAT ») ET À LA LIMITATION DE RESPONSABILITÉ CONTENUES DANS LE PRÉSENT CONTRAT CONSTITUENT DES CLAUSES SUBSTANTIELLES DU CONTRAT CONCLU ENTRE LES PARTIES ET QU'AUCUNE LICENCE NE SAURAIT ÊTRE FOURNIE EN L'ABSENCE DESDITES STIPULATIONS.
- 10. **DÉCLARATION ET INDEMNISATION PAR L'UTILISATEUR FINAL.** Vous déclarez et certifiez que vous devez utiliser le Logiciel conformément aux modalités du présent Contrat et que l'utilisation du Logiciel ne contreviendra à aucune loi, réglementation, ordonnance judiciaire ou injonction. Vous consentez à défendre, indemniser et dégager de toute responsabilité Luminex et ses revendeurs agréés, concédants de licence, ainsi que chacun de leurs dirigeants, directeurs, employés, agents, successeurs et ayants droit respectifs, pour ce qui concerne des pertes, dommages, réclamations, coûts, dépenses ou autres responsabilités (y compris, sans s'y limiter, des frais juridiques et sommes raisonnablement versées en règlement), subis ou engagés par Luminex en conséquence de toute réclamation ou tout recours par un tiers découlant de, sur la base de ou en relation avec : (i) votre utilisation du LOGICIEL, (ii) votre utilisation d'évaluations, de résultats d'analyse ou autres données issues du LOGICIEL, ou bien le crédit que vous accordez à ceux-ci, ou (iii) toute violation, par vous-même ou l'un de vos représentants, des modalités du présent Contrat.
- 11. **DIVERS.** Le présent CLUF est régi par les lois de l'État du Texas, aux États-Unis, sans égard aux principes régissant les conflits de lois. Il vous est interdit de céder ou d'accorder une sous-licence, ou de transférer d'une autre façon la licence ou les droits octroyés par les présentes, que ce soit sous la forme d'un accord ou en application de la loi, sans le consentement écrit préalable de Luminex. De plus, toute cession enfreignant cette interdiction sera nulle et non avenue. Le présent CLUF constitue la totalité et l'exclusivité du contrat existant entre Luminex et vous-même, et il remplace toute autre communication, orale ou écrite, relative au présent sujet. Aucune modification du présent CLUF ne sera valable si elle n'a pas été effectuée par écrit et signée par la partie contre laquelle la mise à exécution est demandée. Le fait pour Luminex ou pour vous de renoncer à l'exercice d'un droit ou de ne pas exercer un droit énoncé aux présentes, de quelque façon que ce soit, ne sera pas considéré comme un renoncement aux autres droits du présent contrat. Si une stipulation du présent contrat ne peut être exécutée, le reste du contrat restera entièrement applicable.
- 12. **LANGUE.** Les parties aux présentes confirment leur volonté expresse que le présent Contrat, de même que tous les autres documents qui s'y rattachent, y compris tout avis, soient rédigés en langue anglaise uniquement et s'en déclarent satisfaites.

89-30000-00-419 Rév. D

vi

# Table des matières

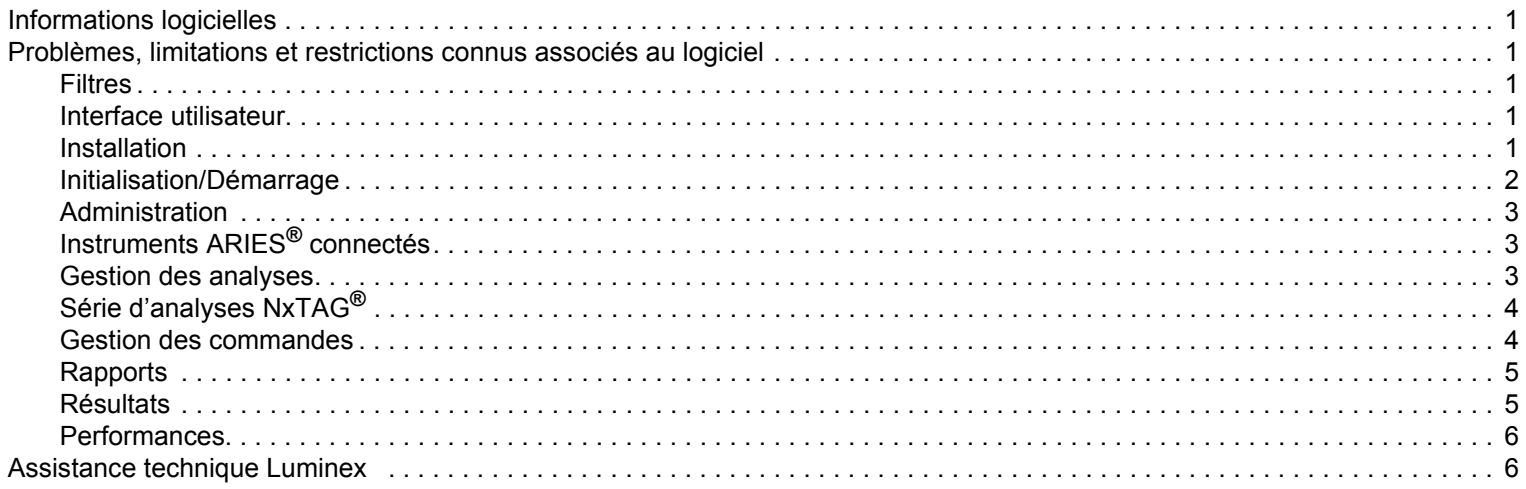

## <span id="page-8-0"></span>**Informations logicielles**

TABLE 1. **Informations logicielles**

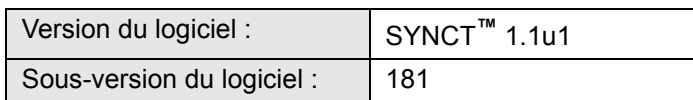

## <span id="page-8-1"></span>**Problèmes, limitations et restrictions connus associés au logiciel**

#### <span id="page-8-2"></span>**Filtres**

- La plage de dates des filtres prédéfinis ne sera pas mise à jour si la date change alors que vous êtes déconnecté de SYNCT**™**, mais que vous n'avez pas quitté le logiciel. (Référence n° 23468).
	- **•** Solution de contournement : cliquez sur le bouton **Filter By** (Filtrer par), puis sur **OK**.

#### <span id="page-8-3"></span>**Interface utilisateur**

- Sur les ordinateurs équipés du système d'exploitation Microsoft**®** Windows**®** 8.1, la fenêtre d'application SYNCT**™** peut être réduite à tel point que les images se chevauchent ou peuvent être coupées (Référence n° 29056).
	- **•** Solution de contournement : augmentez la taille de la fenêtre d'application SYNCT.
- L'interface utilisateur de SYNCT est susceptible de ne pas s'afficher complètement si la résolution minimale n'est pas définie sur l'ordinateur (Référence n° 37292).
	- **•** Solution de contournement : définissez votre ordinateur sur la résolution minimale prise en charge.
- Si des paramètres de date et d'heure personnalisés sont utilisés sur l'ordinateur hôte, SYNCT peut ne pas afficher le format personnalisé pour tous les écrans et toutes les boîtes de dialogue (Référence n° 36233).
	- **•** Solution de contournement : utilisez les paramètres régionaux de date et d'heure standard de Microsoft Windows.

#### <span id="page-8-4"></span>**Installation**

- Sans connexion Internet, l'installation de SYNCT**™** sur le système d'exploitation Windows**®** 8.1 risque d'échouer, en raison d'une installation inappropriée de .NET 3.5 (Référence n° 30988).
	- **•** Solution de contournement : les échecs d'installation de .NET 3.5 peuvent être résolus en effectuant l'une des actions suivantes :
	- a. Si une connexion Internet est disponible, activez .NET 3.5. Cette option est accessible dans **Control Panel**  (Panneau de configuration) > **Programs** (Programmes) > **Turn windows feature on or off** (Activer ou désactiver des fonctionnalités Windows) ; ou
	- b. Si aucune connexion Internet n'est disponible, téléchargez .NET 3.5 par un autre moyen, puis installez-le manuellement sur l'ordinateur cible.
	- **NOTE:** Si aucune de ces actions ne résout le problème ou si vous constatez les problèmes répertoriés ci-dessous, contactez l'assistance technique Luminex pour obtenir de l'aide.
- Le lanceur de programme **SYNCTSetup** échoue si **DotNet** n'est pas installé (Référence n° 35864).
	- **•** Solution de contournement 1 : installez **DotNet** 4.0 ou ultérieur, puis exécutez à nouveau **SYNCTSetup** ; ou
	- **•** Solution de contournement 2 : exécutez le fichier **Luminex SYNCTSetup.exe** à partir du dossier **DISK1** (DISQUE 1), puis lancez le fichier **Luminex SYNCT Help Installer.exe** à partir du dossier **HELP** (AIDE).
- Dans certains cas, la configuration du système peut entraîner l'échec de l'installation de SQL Server (Référence n° 32674).

Problèmes généralement constatés :

- **•** Une autre version de SQL Server est installée.
- **•** Utilisation de l'authentification Windows au lieu de l'authentification SQL.
- **•** L'utilisateur ne dispose pas d'un accès administrateur ou le contrôle de compte d'utilisateur UAC est défini sur une valeur élevée.
- **•** Le pare-feu Windows est défini de sorte à ne pas autoriser SQL à configurer le système.
- **•** Un autre processus utilise le Port 80 ou un port inapproprié.
- **•** Solution de contournement : avant d'installer SYNCT, vérifiez les éléments suivants :
- a. Aucune autre version de SQL Server n'est installée.
- b. L'utilisateur connecté procédant à l'installation de SYNCT dispose de privilèges d'administrateur.
- c. Ajoutez un relais SQL Server au pare-feu.
- d. Le contrôle de compte d'utilisateur UAC est désactivé.
- e. Aucune autre application n'utilise le Port 80.

**NOTE:** Si ces actions ne résolvent pas le problème ou si vous constatez les problèmes répertoriés ci-dessous, contactez l'assistance technique Luminex pour obtenir de l'aide.

- Des erreurs dans le fichier **rsreportserver.config** peuvent entraîner l'échec de l'installation de SYNCT avec le message **Aborting Install** (Installation abandonnée), **ConfigureSSRS failed to run** (Échec de l'exécution de ConfigureSSRS). **Return Code 6** (Code de retour 6) (Référence n° 34365).
	- **•** Solution de contournement : le service de rapport est endommagé et doit être restauré. Pour effectuer la restauration, procédez comme suit :
	- a. Sauvegardez la base de données.
	- b. Désinstallez SYNCT.
	- c. Désinstallez SQL Server.
	- d. Supprimez manuellement tout fichier de configuration restant dans **C:\Program Files\Microsoft SQL Server\MSRS11.ARIESSQL\Reporting Services\ReportServer**.
	- e. Réinstallez SYNCT.
	- f. Restaurez la base de données.
- Si des modules additionnels sont installés alors que SYNCT est en cours d'exécution, ils ne sont pas disponibles immédiatement après leur installation (Référence n° 36298).
	- **•** Solution de contournement : fermez SYNCT avant l'installation ou redémarrez SYNCT après avoir installé les modules additionnels pour pouvoir y accéder.
- Si vous essayez d'installer SYNCT sans privilèges d'administrateur, vous rencontrerez des erreurs avec Windows Installer (Référence n° 36540).
	- **•** Solution de contournement : si vous constatez une erreur lors de l'installation, vérifiez les autorisations du compte d'utilisateur. SYNCT doit être installé par un administrateur, ou sur un ordinateur sur lequel le contrôle de compte d'utilisateur est activé.
- Lors de la mise à niveau de SYNCT 1.0 vers SYNCT 1.1u1 à l'aide de la clé USB RUO, l'ancienne version du fichier d'aide ne sera pas supprimée (Référence n° 37103).
	- **•** Solution de contournement : ouvrez le fichier d'aide et supprimez manuellement l'ancien fichier d'aide du dossier.

## <span id="page-9-0"></span>**Initialisation/Démarrage**

- Si SYNCT**™** est redémarré juste après la réinitialisation de l'ordinateur hôte, la boîte de dialogue **An error occurred connecting to the system database. Please select the database to use** (Une erreur est survenue lors de la connexion à la base de données du système. Sélectionnez la base de données à utiliser) peut s'afficher (Référence n° 35271).
	- **•** Solution de contournement : quittez SYNCT. Attendez une minute, puis redémarrez SYNCT.
- Si vous vous connectez à SYNCT avec la case **Stay signed in** (Rester connecté) sélectionnée, puis que vous êtes déconnecté de SYNCT suite à une période d'inactivité, lors de la prochaine tentative de connexion la case **Stay signed in** (Rester connecté) ne sera pas sélectionnée, mais elle sera toujours active (Référence n° 35422).
	- **•** Solution de contournement : en cas de déconnexion automatique suite à une période d'inactivité, l'option **Stay signed in** (Rester connecté) restera active, même si la case n'est pas sélectionnée.

## <span id="page-10-0"></span>**Administration**

- SYNCT**™** ne fournira aucun avertissement à l'utilisateur si les dossiers définis pour les options **Import Instrument Raw Data Location** (Importer l'emplacement des données brutes de l'instrument) ou **LIS Import** (Importation du LIS) ont été renommés ou supprimés. Cela est susceptible d'entraîner un échec de l'importation automatique des données brutes NxTAG ou un échec d'importation du LIS (Références n° 22318 et 36979).
	- **•** Solution de contournement : si une série d'analyses traitée par NxTAG ou une commande du LIS n'est pas traitée pendant une période prolongée, ouvrez **NxTAG Settings** (Paramètres NxTAG) ou **Order Management Settings** (Paramètres de gestion des commandes) pour vérifier que les emplacements de dossier sont indiqués correctement dans SYNCT.
- Le nombre de séries d'analyses affichées sur la page **Data Maintenance** (Maintenance des données) comprend uniquement les séries d'analyses terminées. Il n'inclut pas les séries d'analyses non traitées présentes dans le module **NxTAG** (Référence n° 37190).
	- **•** Solution de contournement : aucune. Le nombre de séries d'analyses est affiché à titre de référence uniquement. Il n'est pas directement lié à l'avertissement de capacité de la base de données.

## <span id="page-10-1"></span>**Instruments ARIES® connectés**

- La liste des instruments connectés affiche parfois des instruments en double ou supprimés (Références n° 33308 et 35504).
	- **•** Solution de contournement : après avoir ajouté ou supprimé des instruments sur la page **Connected Instruments** (Instruments connectés), quittez et relancez SYNCT**™** pour actualiser la liste.
- Lorsque des connexions d'instruments ARIES**®** sont ajoutées à SYNCT, le statut connecté peut indiquer **In Progress** (En cours), y compris lorsque toutes les données ont été échangées avec l'instrument (Référence n° 35638).
	- **•** Solution de contournement : aucune. Ce problème n'entraîne aucune conséquence fonctionnelle.
- Si l'option **Control Type** (Type de contrôle) est mise à jour pour **Control Order** (Commande de contrôle) dans SYNCT, la valeur n'est pas mise à jour sur les instruments ARIES connectés (Référence n° 35765).
	- **•** Solution de contournement : supprimez la commande initiale et créez une commande définie avec l'option **Control Type** (Type de contrôle) de votre choix.
- Si une nouvelle analyse est affectée lors de la modification d'une commande dans SYNCT, l'analyse sélectionnée apparaît avec la commande dans les instruments ARIES connectés, mais les tests sélectionnés pour la commande ne sont pas mis à jour dans ARIES (Référence n° 35880).
	- **•** Solution de contournement : supprimez la commande initiale dans ARIES et créez une commande comportant l'analyse de votre choix.

#### <span id="page-10-2"></span>**Gestion des analyses**

- Les panels de tests définis pour une analyse NxTAG**®** ne sont pas exportés avec cette dernière et ne seront pas disponibles lors de l'importation de l'analyse dans SYNCT**™**. (Référence n° 27198).
	- **•** Solution de contournement : définissez les panels de tests sur tous les ordinateurs sur lesquels des commandes seront créées pour cette analyse.
- Lorsque vous modifiez une commande pour mettre à jour les informations sur la cassette, le message d'erreur suivant peut s'afficher : **Object reference not set to an instance of an object** (La référence d'objet n'est pas définie sur une instance d'objet) après avoir cliqué sur le bouton **Yes** (Oui) de la boîte de dialogue de confirmation de modification (Référence n° 37249).
	- **•** Solution de contournement : si vous rencontrez cette erreur, cliquez sur **No** (Non) dans la boîte de dialogue de confirmation de modification et modifiez la commande à nouveau. Pour éviter que cela ne se produise, n'utilisez pas un lecteur de code-barres pour mettre à jour les informations de la cassette d'une commande lorsque le LIS importe les commandes.
- Dans certaines boîtes de dialogue, la barre de défilement peut parfois ne pas défiler jusqu'en bas de la liste. C'est le cas de la boîte de dialogue permettant de sélectionner les tests lors de la définition des contrôles pour les analyses ainsi que des boîtes de dialogue de sélection des fichiers (Références n° 37312 et 37330).

**•** Utilisez la molette de votre souris pour faire défiler la liste jusqu'en bas. Cliquez sur la barre de défilement de la case de défilement (ou défilement des miniatures), et faites défiler à nouveau pour afficher les éléments restants de la liste. Pour les analyses RPP NxTAG, lorsque vous définissez les contrôles qui requièrent la sélection du dernier élément de la liste, utilisez l'une des deux méthodes ci-dessus, ou utilisez le bouton de sélection globale pour les résultats appropriés pour cette cible, puis mettez à jour la sélection pour les cibles restantes.

## <span id="page-11-0"></span>**Série d'analyses NxTAG®**

- Si vous supprimez les sous-dossiers **ERRORS** (ERREURS), **SUCCEEDED** (TERMINÉES) ou **UNPROCESSED** (NON TRAITÉES) de NxTAG dans **Import Instrument Raw Data Location** (Importer l'emplacement des données brutes de l'instrument), vous rencontrerez fréquemment des messages d'erreur (Référence n° 22278).
	- **•** Solution de contournement : définissez le paramètre **Auto Import Off** (Importation automatique désactivée) sur activé pour recréer les dossiers manquants.
- Les valeurs **Accession ID** (ID d'obtention) et **Requisition Number** (Numéro de la demande) saisies dans SYNCT**™** avant de rendre ces champs invisibles ne seront pas supprimées de la base de données, mais ne seront pas visibles ni modifiables lors de la modification de la commande à partir du module **NxTAG** (Référence n° 26876).
	- **•** Solution de contournement : redéfinissez les champs **Accession ID** (ID d'obtention) et **Requisition Number** (Numéro de la demande) comme visibles pour modifier leurs valeurs ou les supprimer avant de les rendre invisibles.

## <span id="page-11-1"></span>**Gestion des commandes**

- Lorsque plusieurs commandes de contrôle sont modifiées sur la page NxTAG**®**, il n'existe aucune indication précisant si les mêmes contrôles y sont sélectionnés dans la boîte de dialogue **Edit Order** (Modifier la commande) (Référence n° 30767).
	- **•** Solution de contournement : ne sélectionnez aucun contrôle dans la boîte de dialogue **Edit Order** (Modifier la commande) si vous n'avez pas l'intention de modifier les contrôles sélectionnés pour les commandes. Vous pouvez également sélectionner l'un des contrôles si vous souhaitez définir toutes les commandes sélectionnées sur ce contrôle mis à jour.
- Lors de la création ou de la modification d'une commande IVD, si un code-barres de cassette comportant une analyse différente de celle spécifiée dans la commande est lu, un message d'erreur s'affiche uniquement temporairement (Référence n° 37295).
	- **•** Solution de contournement : lisez le code-barres de la cassette comportant la même analyse IVD que celle associée à la commande.
- Si la touche Verr. maj est activée, la lecture de code-barres pour les champs de saisie de texte dans SYNCT**™** entraîne un changement de casse du texte (Référence n° 34243).
	- **•** Solution de contournement : désactivez la touche Verr. maj lors de la lecture.
- Si plusieurs applications SYNCT et/ou instruments ARIES**®** partagent le même dossier d'importation de commandes, ces dernières risquent de ne pas être traitées correctement (Références n° 36722 et 37014).
	- **•** Solution de contournement : assurez-vous que plusieurs applications ARIES et SYNCT n'accèdent pas au même dossier pour l'importation de commandes. SYNCT a la capacité de répliquer des commandes pour plusieurs instruments ARIES.
- L'importation de fichiers CSV via la fonction d'importation de commande du LIS empêchera l'importation de commandes comportant des cassettes expirées si l'utilisateur connecté à SYNCT ne dispose pas d'une autorisation pour les utiliser (Référence n°37239).
	- **•** Solution de contournement : si vous souhaitez utiliser la fonction d'importation du LIS avec des cassettes expirées, octroyez aux autres utilisateurs l'autorisation via l'option **Allow expired cassettes** (Autoriser les cassettes expirées) dans les paramètres **Security** (Sécurité).
- Si une commande est importée via la fonction d'importation du LIS avec un ID d'échantillon dépassant 60 caractères, le message suivant s'affiche : **Error saving data from Imported Order: String or binary data would be truncated. The statement has been terminated** (Erreur lors de l'enregistrement des données à partir de la commande importée : les données binaires ou de chaîne seraient tronquées. L'instruction a été annulée) (Référence n° 37240).
- **•** Solution de contournement : corrigez la longueur de l'ID d'échantillon et renvoyez la commande.
- Une commande comportant des informations de cassette incomplètes peut être importée dans SYNCT au format HL7 dans la fonction d'importation du LIS (Référence n° 37283).
	- **•** Solution de contournement : modifiez la commande contenant des informations de cassette incomplètes. Lisez la cassette appropriée pour ajouter les informations complémentaires.

### <span id="page-12-0"></span>**Rapports**

- Si les en-têtes de rapports définis comportent des lignes de plus de 29 caractères, le texte peut être tronqué sur les rapports d'analyses et de séries d'analyses (Référence n° 28839).
	- **•** Solution de contournement : limitez la longueur des lignes d'en-tête des rapports personnalisés à 29 caractères.
- Le contenu des rapports analytiques exportés et imprimés est basé sur le contenu de la fenêtre principale, et non sur le rapport affiché dans les fenêtres de rapports individuelles (Référence n° 37370).
	- **•** Solution de contournement : si vous réalisez plusieurs rapports analytiques au contenu différent, exportez et imprimez chaque rapport lorsqu'il est généré.

#### <span id="page-12-1"></span>**Résultats**

- Toutes les séries d'analyses développées sur la page **Results** (Résultats) seront réduites lors du traitement d'une série d'analyses NxTAG**®** (Référence n° 28956).
	- **•** Solution de contournement : développez les séries d'analyses de votre choix en sélectionnant le symbole (+) à côté de la série d'analyses.
- Lorsque vous vous connectez immédiatement après avoir démarré SYNCT**™**, la page **Results** (Résultats) peut afficher le message **No Results** (Aucun résultat) lors du chargement des informations sur les résultats (Référence n° 29208).
	- **•** Solution de contournement : patientez quelques minutes pendant le chargement des données de résultats avant d'effectuer des opérations dans SYNCT.
- Si un échantillon est modifié à partir de la page **Results** (Résultats) et que vous utilisez l'option **Group By Sample** (Regrouper par échantillon), l'échantillon est déplacé en bas de la grille de résultats. Si un échantillon appartenant à une série d'analyses est modifié et que vous utilisez l'option **Group By Run** (Regrouper par série d'analyses), l'échantillon est déplacé à la fin de la liste d'échantillons de cette série d'analyses (Référence n° 34270).
	- **•** Solution de contournement : actualisez la page **Results** (Résultats).
- Le passage de l'option **Group by Run** (Regrouper par série d'analyses) à **Group by Sample** (Regrouper par échantillon) sur la page **Results** (Résultats) entraîne l'actualisation des données, ce qui est susceptible de modifier les données affichées (Référence n° 34718).
	- **•** Solution de contournement : mettez à jour les options de filtrage pour afficher les résultats de votre choix.
- L'option **Submit Reports** (Envoyer les rapports) n'affiche pas de notification indiquant **Printer is not installed or not connected** (L'imprimante n'est pas installée ou n'est pas connectée) (Référence n° 35507).
	- **•** Solution de contournement : assurez-vous que l'imprimante est bien connectée avant de générer des rapports.
- Si des paramètres de date et d'heure personnalisés sont utilisés sur l'ordinateur hôte, SYNCT est susceptible de ne pas afficher le format personnalisé pour tous les écrans et toutes les boîtes de dialogue (Référence n° 36645).
	- **•** Solution de contournement : utilisez les paramètres régionaux de date et d'heure standard de Microsoft**®** Windows**®**.
- Lorsque vous saisissez des commentaires sur un échantillon, vous ne pouvez pas passer de commentaires **User Defined** (Définis par l'utilisateur) à des commentaires prédéfinis (Référence n° 36876).
	- **•** Solution de contournement : si vous cliquez dans le champ de commentaire **User Defined** (Défini par l'utilisateur) puis décidez d'entrer ultérieurement un commentaire prédéfini, fermez l'éditeur et cliquez à nouveau sur **Add Sample Comment** (Ajouter des commentaires à un échantillon).
- Deux séries d'analyses portant le même nom apparaîtront regroupées sous un même nom de série d'analyses sur la page **Results** (Résultats) (Référence n° 36951).
	- **•** Solution de contournement : pour afficher les séries d'analyses séparément, sélectionnez un échantillon dans l'une des séries d'analyses et renommez cette dernière. Tous les échantillons appartenant à la série d'analyses renommée seront affichés sous ce même nouveau nom.
- Le filtrage par **Instrument ID** (ID d'instrument) ou **Module ID** (ID du module) ne renvoie aucun résultat si la recherche est effectuée par une sous-chaîne (Référence n° 36986).
	- **•** Solution de contournement : saisissez le numéro de série complet de l'instrument dans le champ **Instrument ID** (ID d'instrument) pour afficher les résultats correspondant à cet instrument. Pour les résultats ARIES**®**, saisissez le numéro de série complet du **Module** dans le champ **Module ID** (ID du module) pour afficher les résultats correspondant à ce module.
- Si vous sélectionnez les mêmes tests lorsque vous masquez à nouveau les résultats d'échantillon pour une analyse NxTAG, SYNCT indique que l'échantillon a été réanalysé et ajoute un message au journal d'échantillon, même si les résultats sont identiques (Référence n° 37293).
	- **•** Solution de contournement : aucune.

#### <span id="page-13-0"></span>**Performances**

- Les performances de SYNCT**™** peuvent se dégrader une fois que la base de données atteint environ 1 400 séries d'analyses. Les utilisateurs peuvent observer des ralentissements lors de la génération de rapports, l'affichage des rapports masqués, l'exportation de données et l'archivage des séries d'analyses au-delà de ce seuil (Références n° 35767 et 37272).
	- **•** Solution de contournement : archivez les données des séries d'analyses lorsque la base de données atteint environ 1 400 séries d'analyses ou si les performances se dégradent sur la page **Administration > Data Maintenance**  (Maintenance des données).

## <span id="page-13-1"></span>**Assistance technique Luminex**

Pour signaler d'autres problèmes, contactez l'assistance technique Luminex.

Contactez l'assistance technique aux États-Unis et au Canada en appelant le 1-877-785-2323

Contactez l'assistance technique en dehors des États-Unis et du Canada en appelant le 512-381-4397

International : + 800-2939-4959

Télécopie : 512-219-5114

Courriel : *support@luminexcorp.com*

Vous trouverez plus d'informations sur le site Web de Luminex. Recherchez le sujet voulu ou naviguez dans les menus. Vous pouvez également consulter la section FAQ du site. Dans le champ d'adresse de votre navigateur, entrez *http://www.luminexcorp.com*.